### **HPV Procurement Portal**

Internal Audit Services – Gippsland HPVITS2018-150

# The Process of Responding to the online ITQ

- Registration on the HPV Procurement Portal
- How to access ITQ's
- Buyer attachments
- Format of the ITQ
  - Different envelopes
  - Types of questions
- How to send a message
- How to respond & submit
- Help available
- Tips for responding
- Any questions?

**HPV Procurement Portal** 

https://www.hpv.org.au

# HPV website 'Single Sign On'

- Single Sign On
- Allow suppliers to login via <u>www.hpv.org.au</u> and have their credentials automatically recognised for other systems they may access such as the HPV Procurement Portal (e-sourcing)
- You will only need to login via the HPV website

#### What do you need to do?

- Check your registration works (or register if you haven't already done so)
- Expect an email from <u>isoperations@hpv.org.au</u> with a link to update your new password for registration if you haven't registered on the HPV Website before
- Contact HPV for assistance if you are experiencing any difficulties

# Go to <a href="https://www.hpv.org.au">https://www.hpv.org.au</a> and click Register

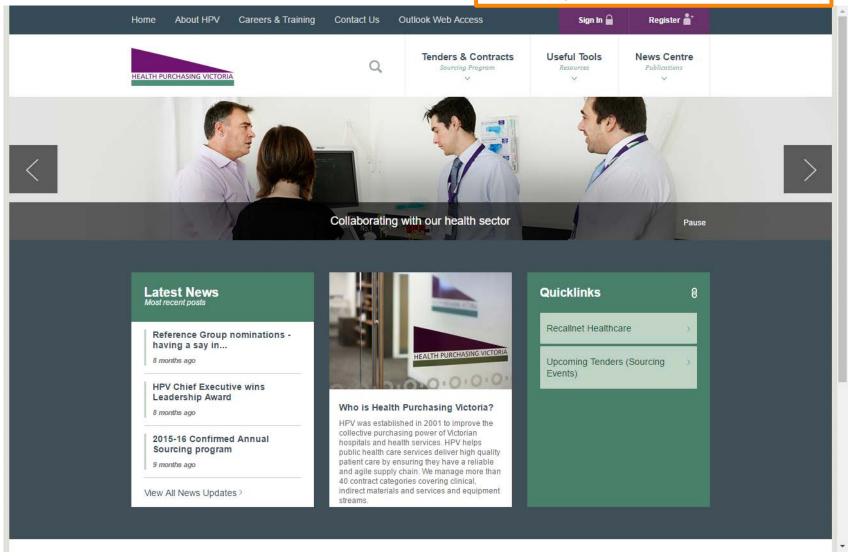

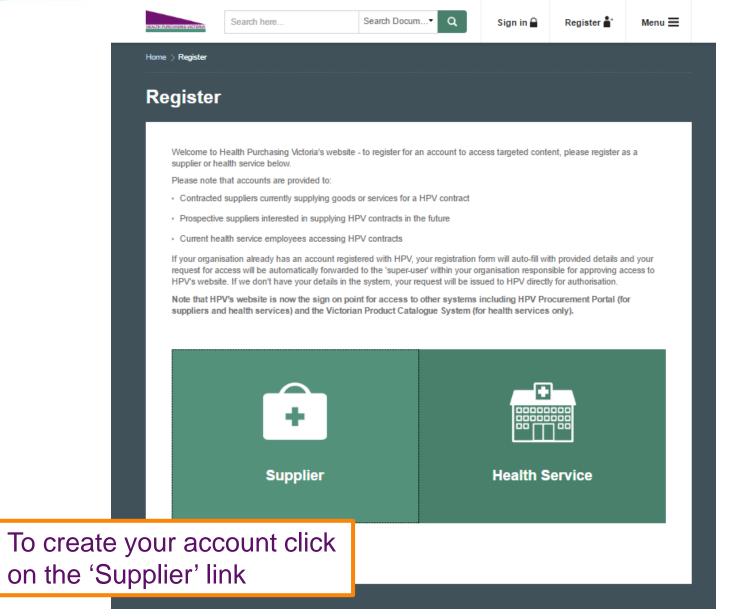

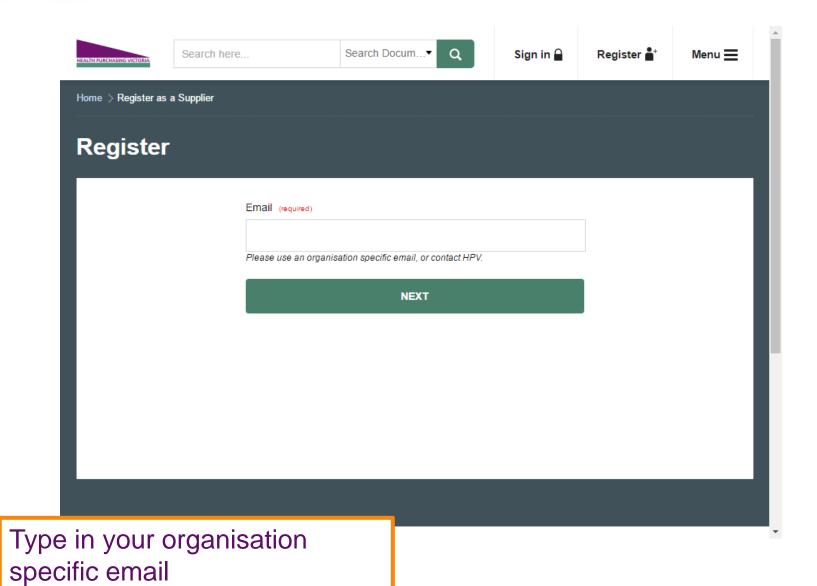

Health Purchasing Victoria | Working with Victoria's health sector to achieve best-value supply chain outcomes

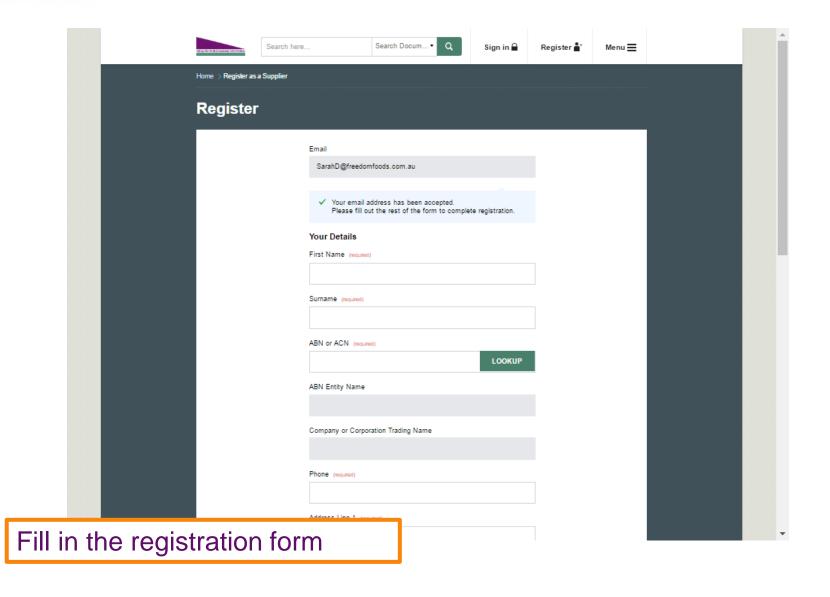

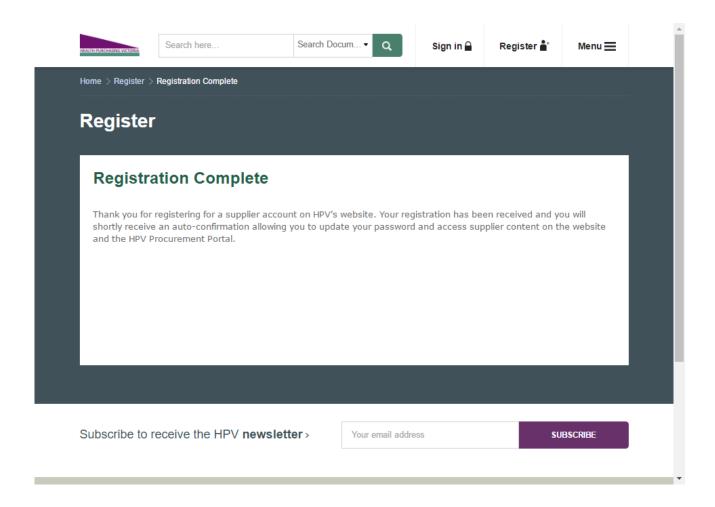

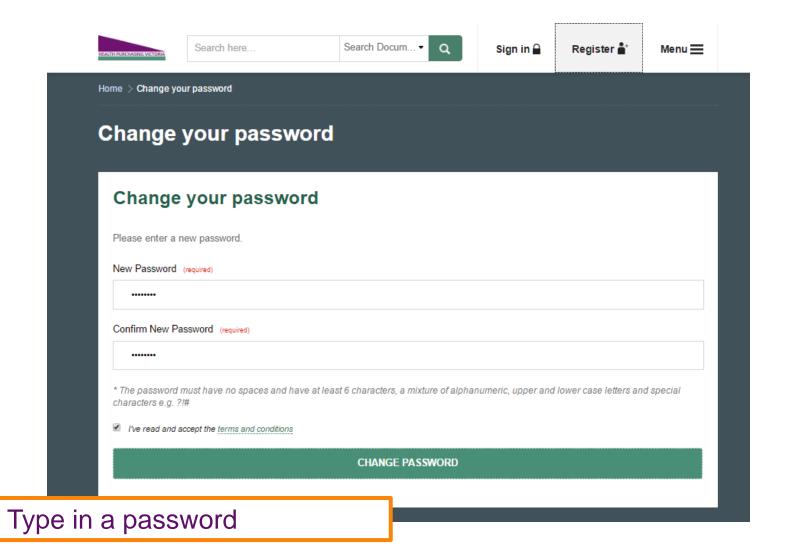

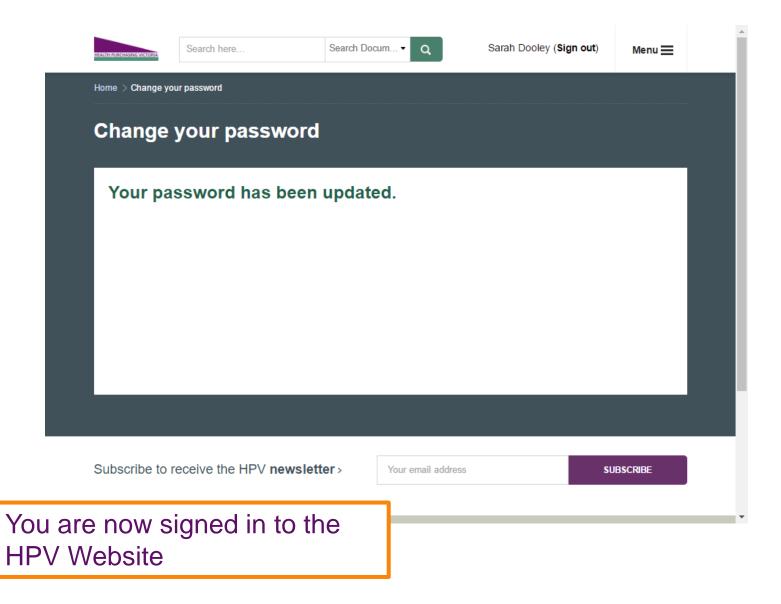

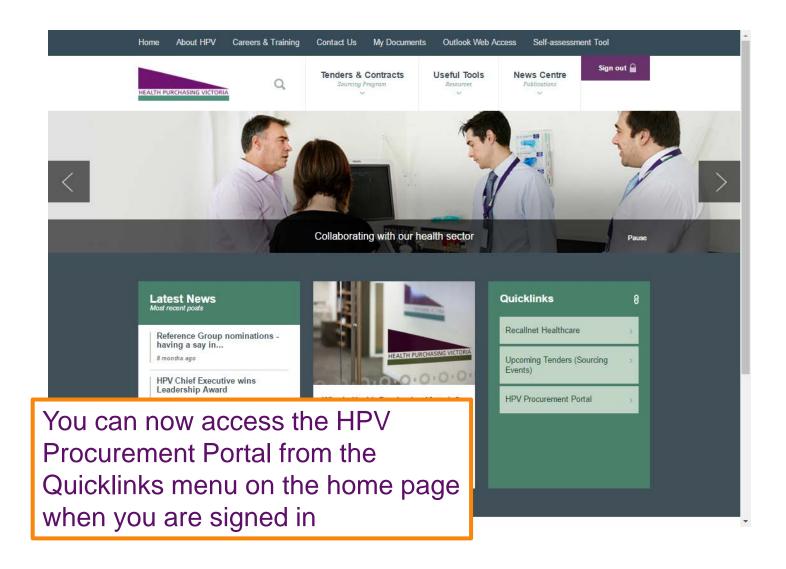

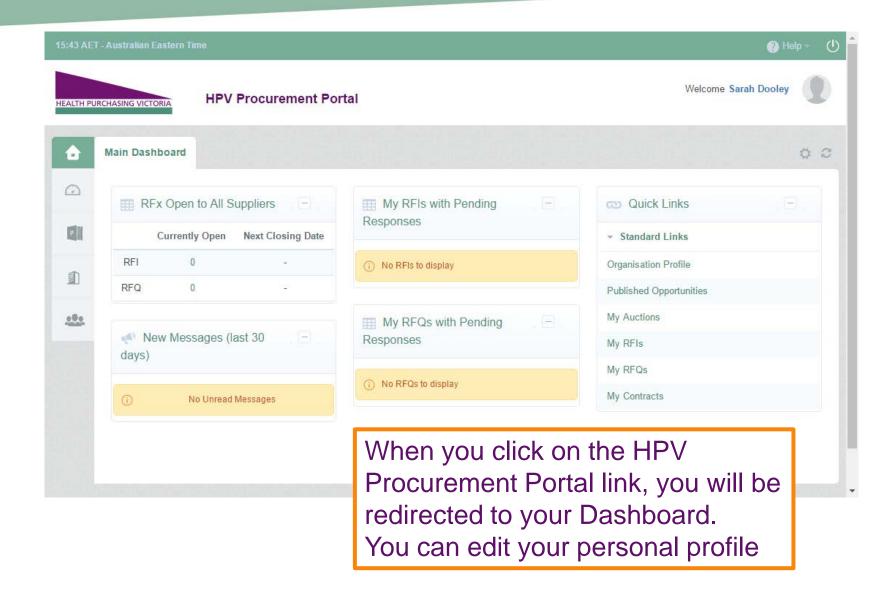

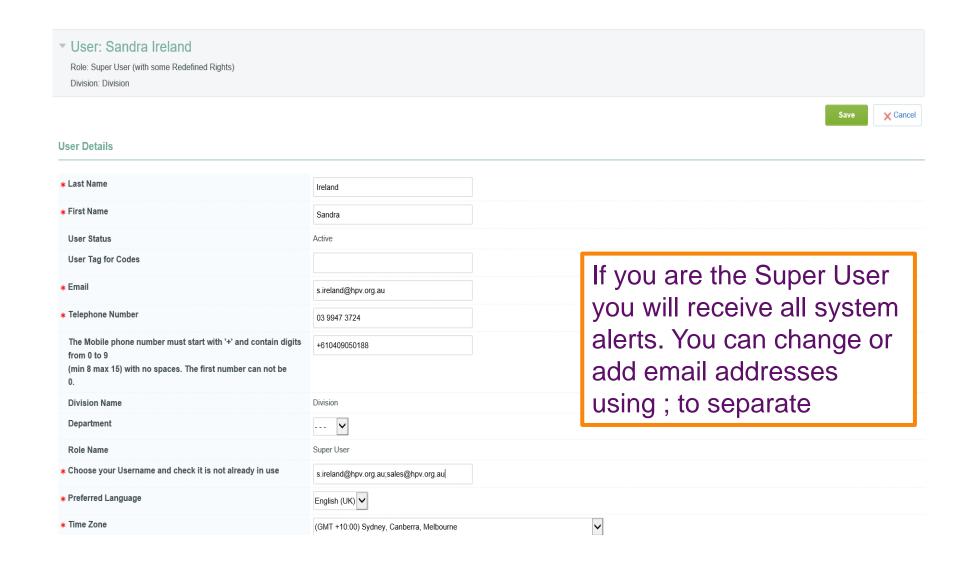

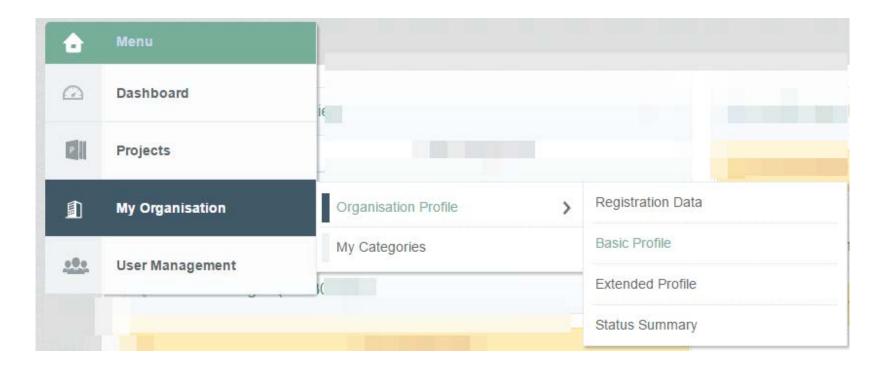

Update your organisation details if your organisation has not been registered on the HPV Procurement Portal before.

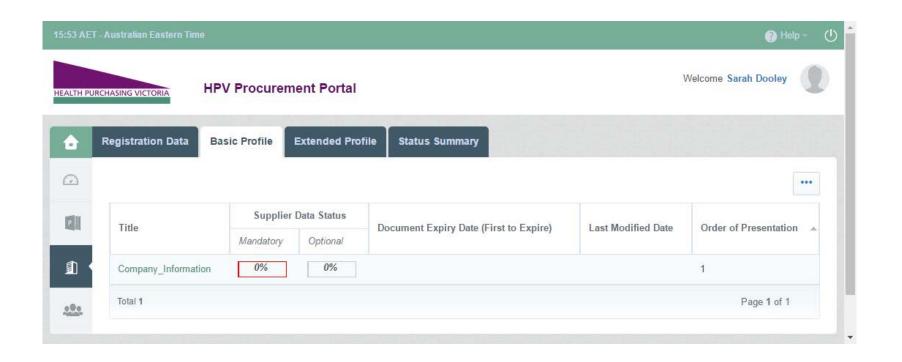

To update your details, click on the Title hyperlink

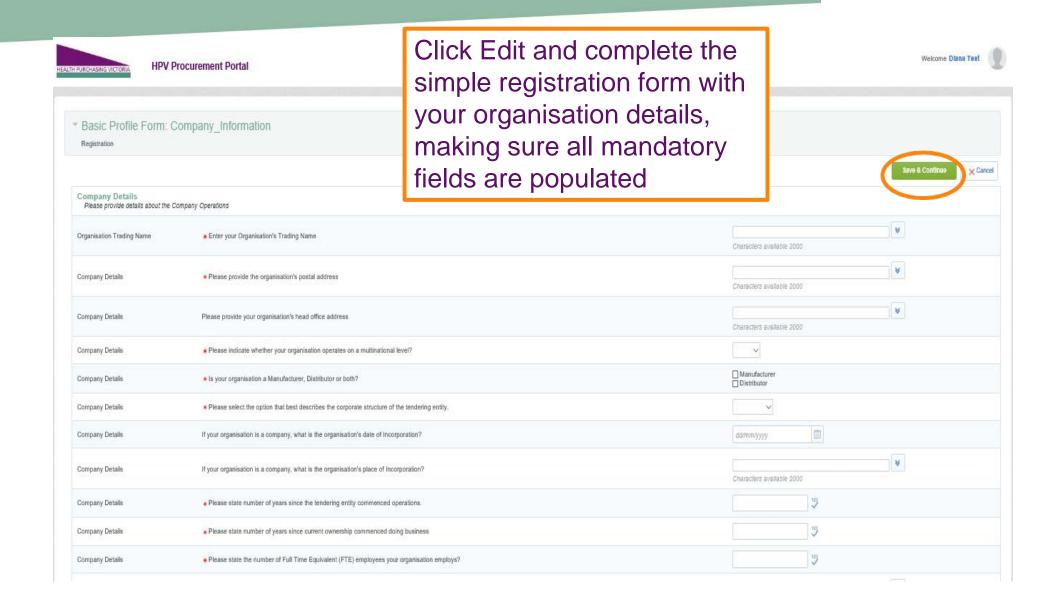

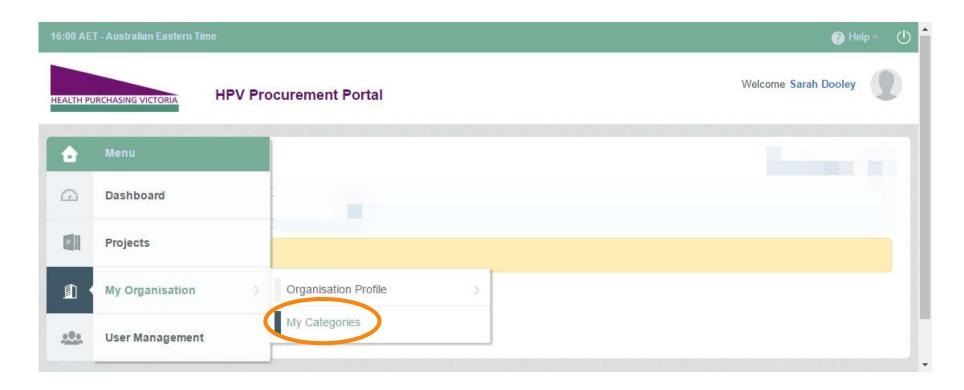

Next you will have to set up your organisation's categories.
Click on My Categories

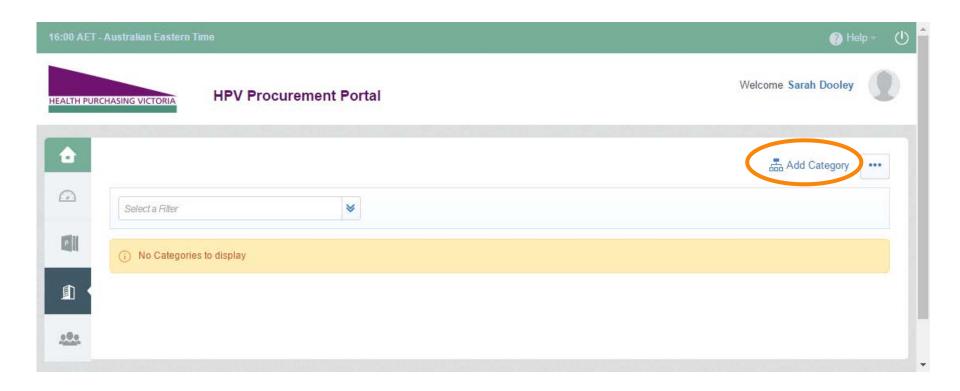

Click on Add Category

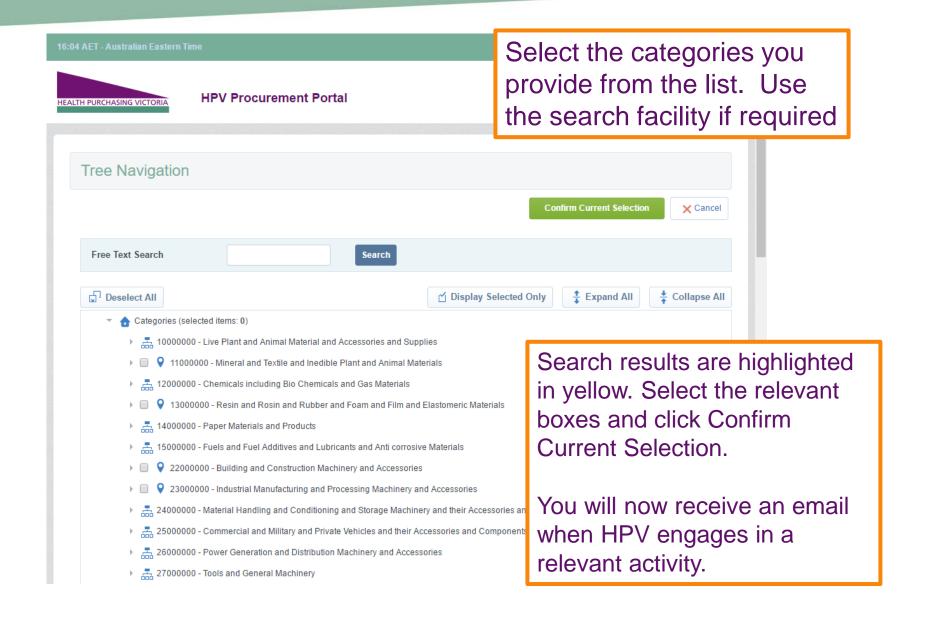

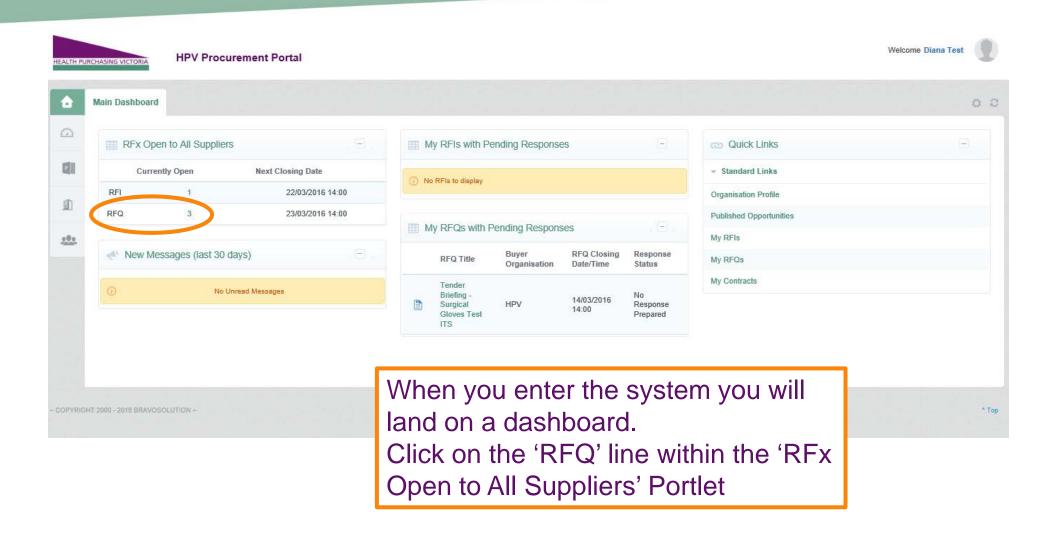

To find the tender that you wish to express interest in, select 'RFQs Open to All Suppliers'

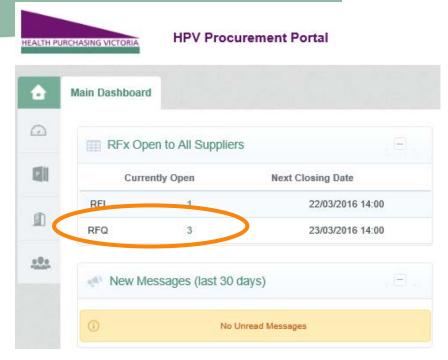

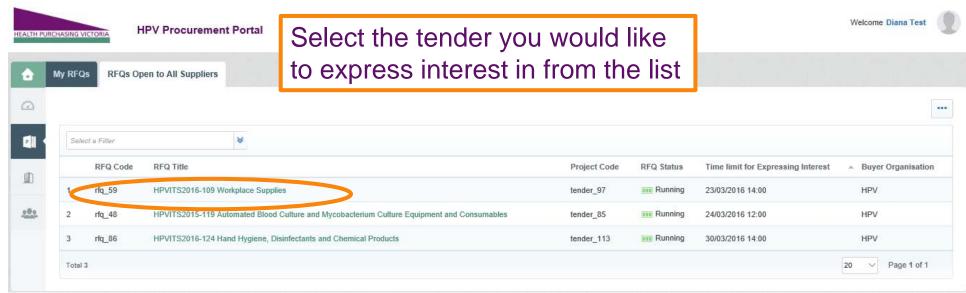

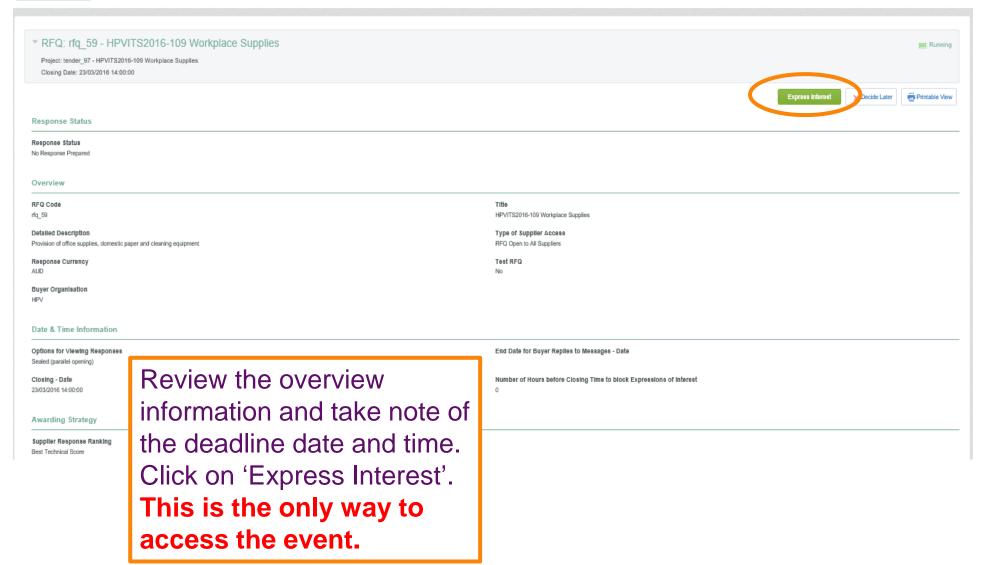

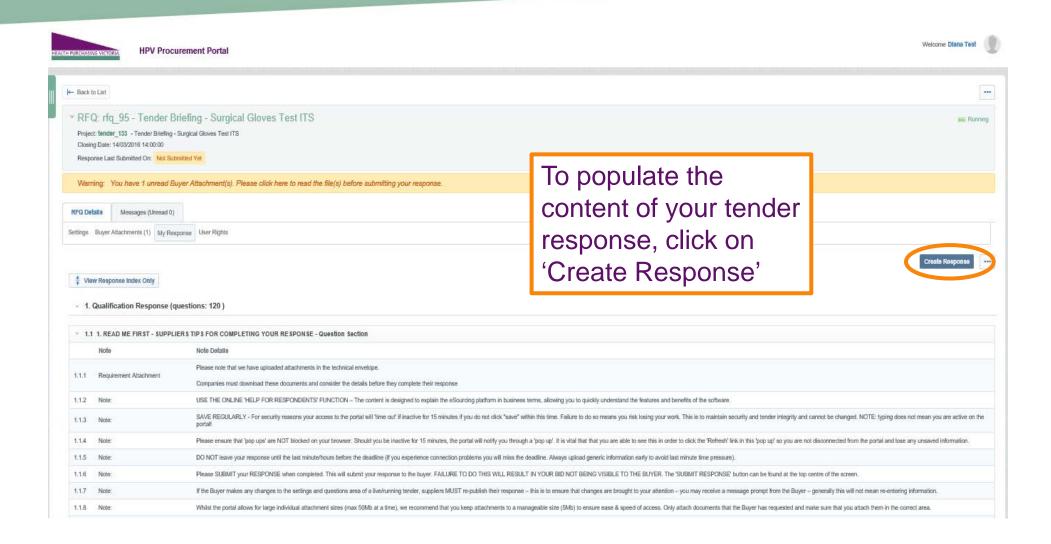

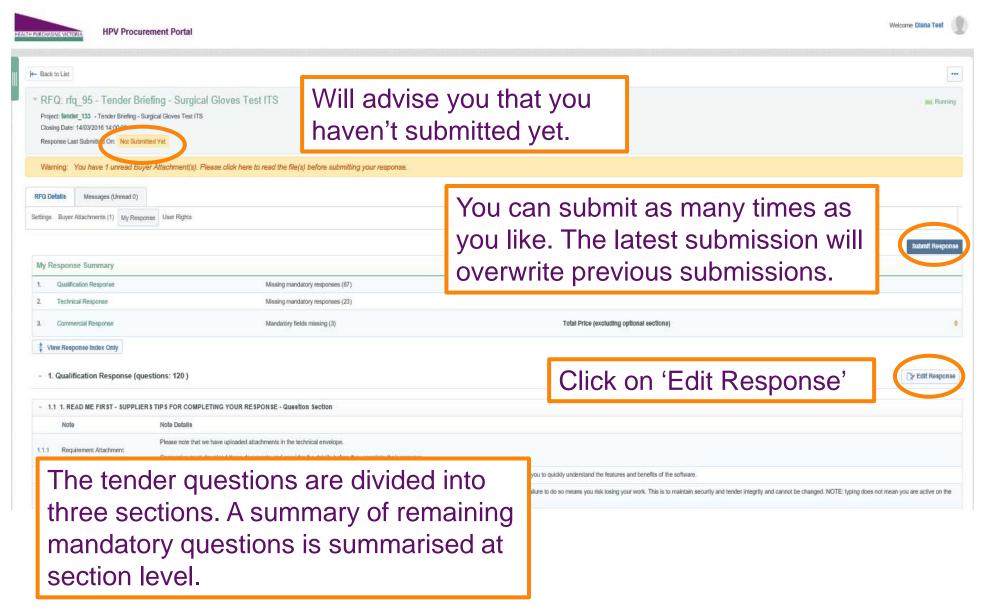

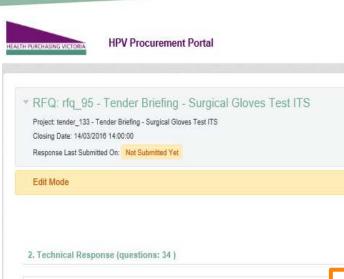

Make sure you save regularly. If you are inactive on the site for more than 15 minutes you will need to sign in again and any unsaved data will be lost.

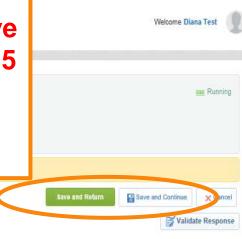

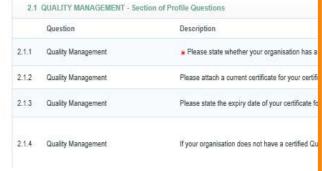

The response will be made up of various question types:

- Yes / No
- Text
- Numeric
- Options List
- Multiple Choice
- Date
- Attachment

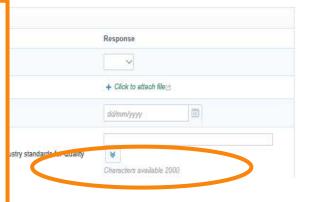

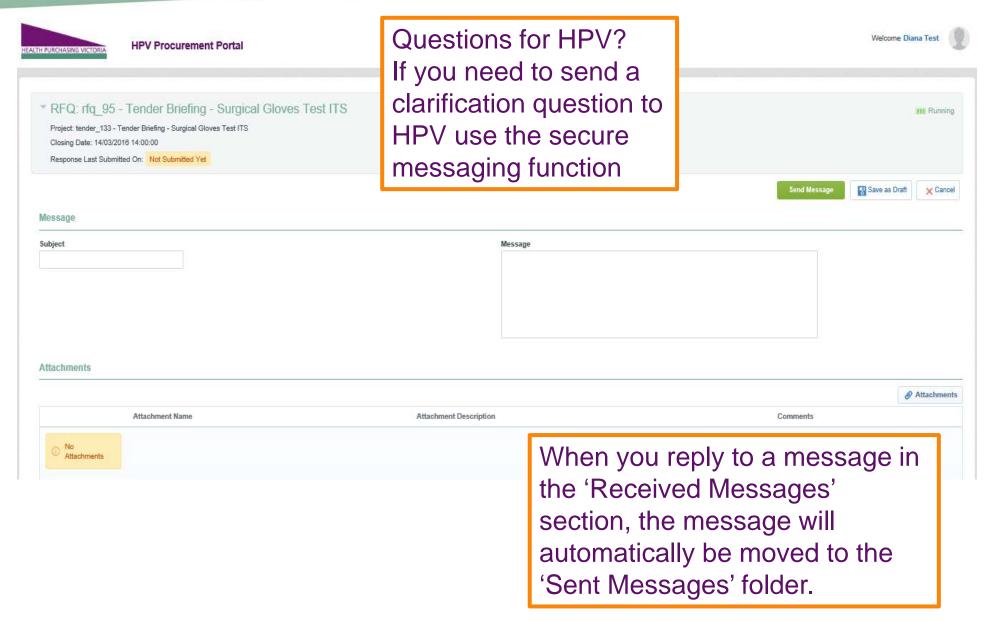

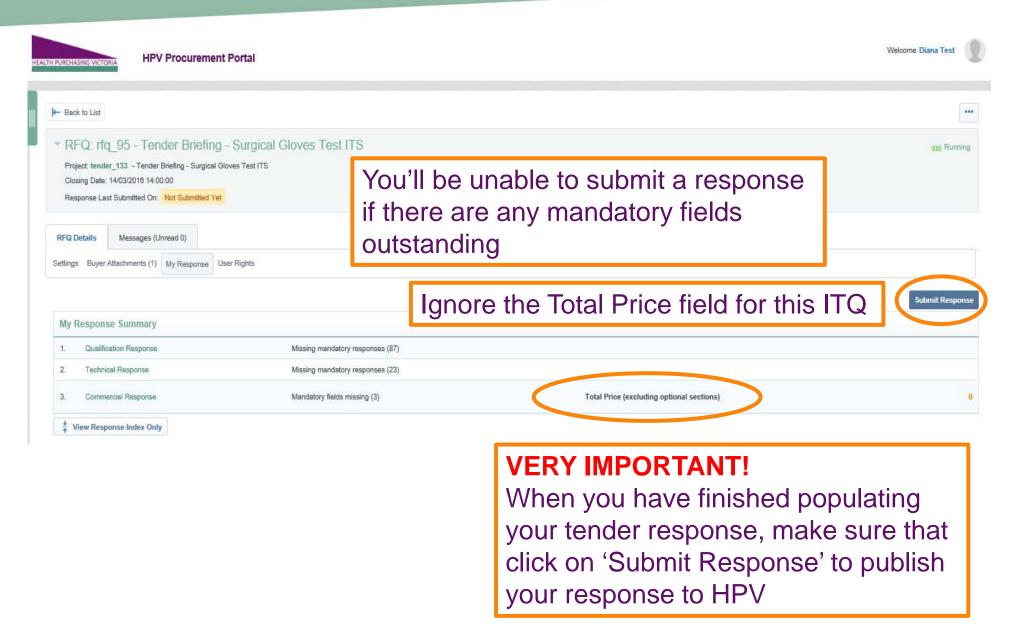

Home > Contact Us

#### **Contact Us**

#### **Contact Us**

#### **HPV** location

Location and postal Address: 2 Lonsdale St (Cnr Spring St) Level 34, Casselden Place, Melbourne, VIC 3000

#### **General Contacts**

HPV reception/general queries

Tel: (03) 9947 3700

Email: feedback@hpv.zendesk.com

HPV general sourcing (tenders and contracts queries)

Email: contracts@hpv.zendesk.com

**HPV** website queries

Email: webgeneral@hpv.zendesk.com

Bravo Procurement Portal helpdesk help\_au@bravosolution.com or (02) 8072 0644 Technical support enquiries can be directed to the Bravo helpdesk

# Tips for Responding

- Make sure that you read and digest all documentation thoroughly and make note of key actions and deadlines
- Utilise the appropriate people within your organisation
- Answer every question, including bullet points
- Do not assume your company is known or well known by the evaluators instead;
   provide all requested information
- Do not use acronyms or abbreviations
- Do not cross-refer to other questions or answers in your responses
- Remember to save regularly
- Unanswered mandatory questions will prevent your response from uploading.

# Tips for Responding

- If you have a slow internet connection and the size of the response is in excess of 10mb, your session could time out while trying to upload the response
- Try to submit your response on the day before closing, this will give you time to address any issues that might be stopping your submission from uploading, e.g. Unanswered mandatory questions or file sizes larger than 10mb. Don't leave it till the last minute to submit your response – leave plenty of time.
- Resubmit as many times as you like, only the latest version will be visible to HPV. Note: Multiple users can work on the submission. However, when submitting, only one user should be logged on to ensure the latest data is submitted and to avoid a concurrency error.
- Use the secure messaging to communicate with the HPV and seek clarifications
- Call the BravoSolution helpdesk for technical guidance, tel (02) 8072 0644

# Questions A

#### **HEALTH PURCHASING VICTORIA**

Level 34
Casselden Place
2 Lonsdale Street
Melbourne 3000

T: 03 9947 3700 F: 03 9947 3701

All enquires via the HPV Procurement
Portal – Messages tab
www.hpv.org.au